Going to try and show you in reverse.

First, I have to correct myself. It used to be that in MC, all 5.1 meters and 5.1 waveforms would show Pro Tools channel order (L/C/R/Ls/Rs/LFE), but you now have the option to set it to either SMPTE (L/R/C/LFE/Ls/Rs) or Pro Tools order.

So before we do anything else, let's make sure the 5.1 metering is set as we want it. MC used to always show meters in Pro Tools order, but now we can choose SMPTE as well. Let's go for SMPTE:

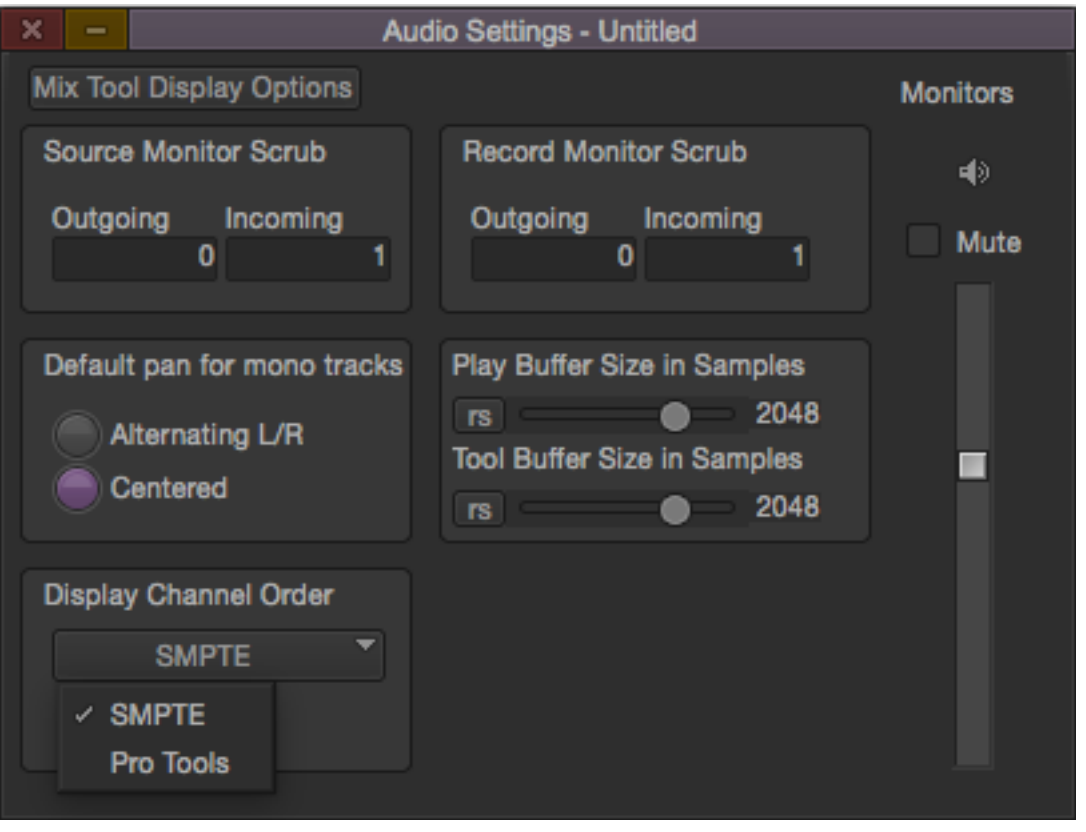

Next, I create a 5.1 sequence, making sure the sequence format gets set to 5.1:

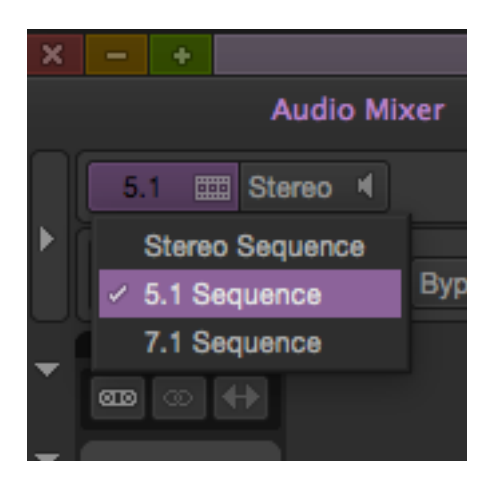

Now, this is a mono test tone, in a 5.1 sequence in MC. It has been panned center as well as to the LFE:

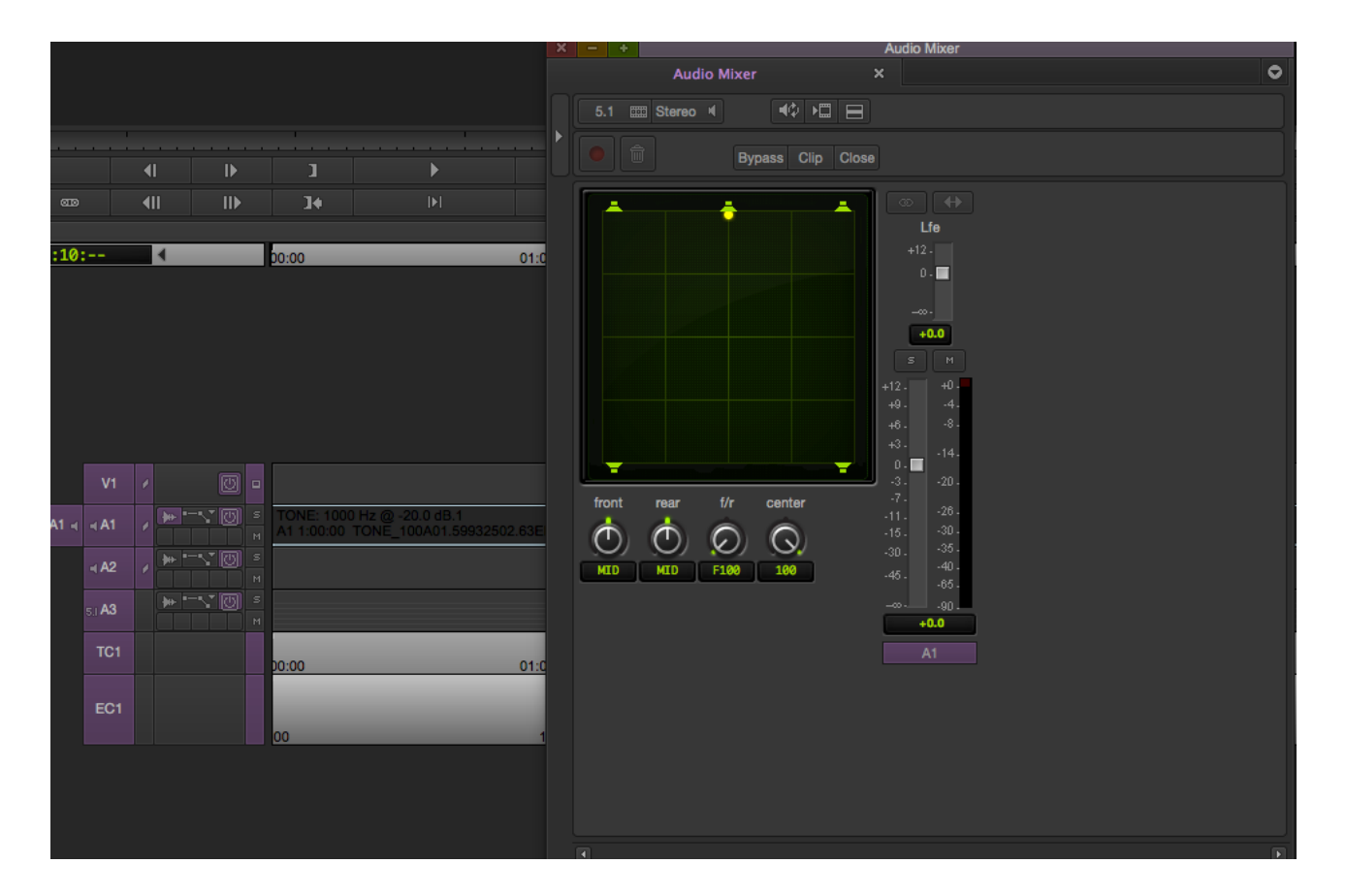

When you play this back in MC, you will see the meter next to the Master Fader shows signal on ch 3&4 (which is correct if the meters are set to SMPTE).

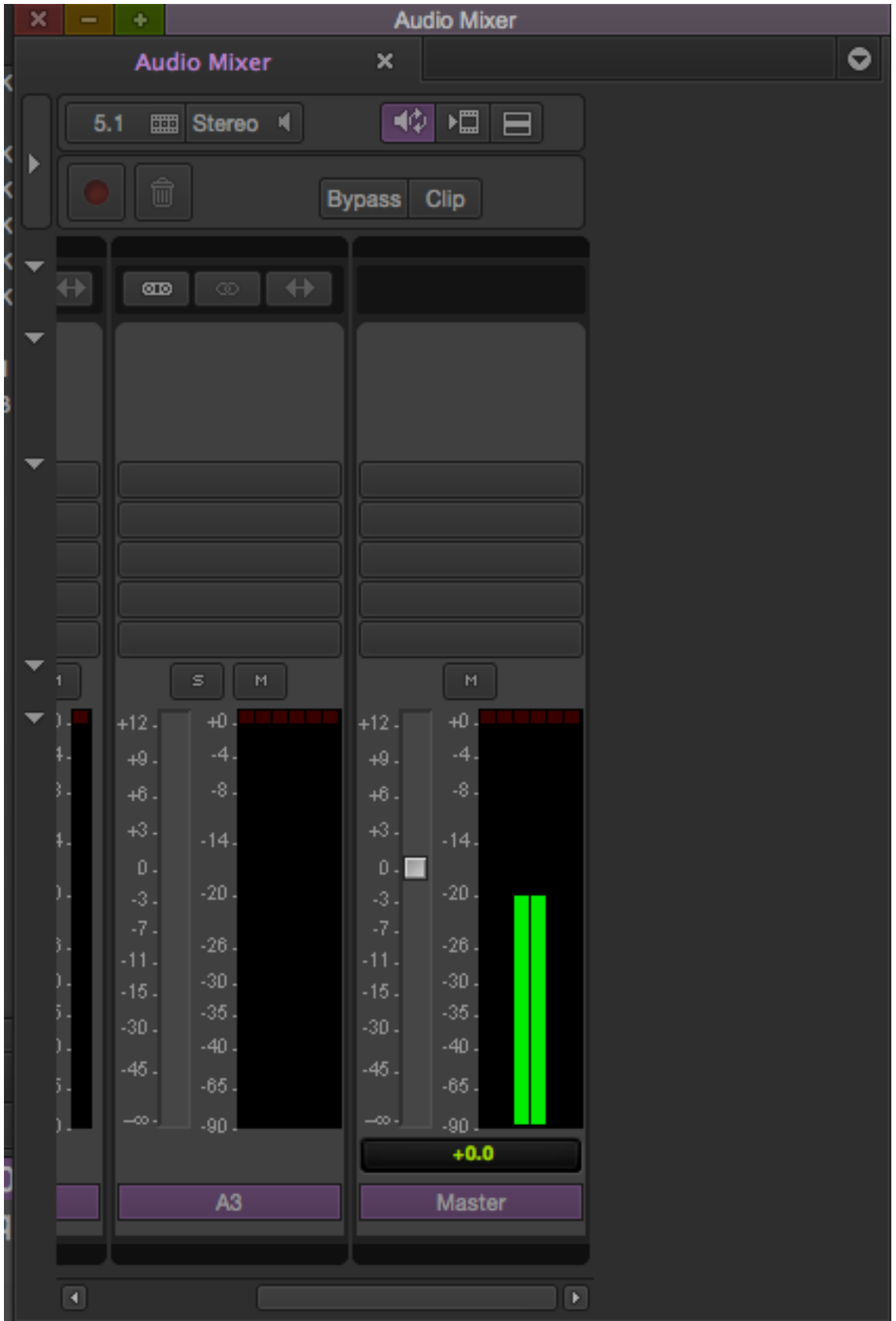

Now, like you did, I take a 5.1 group that is named:

- Dolby Electroacoustic Theatre Verification.C.wav
- Dolby Electroacoustic Theatre Verification.L.wav
- Dolby Electroacoustic Theatre Verification.LFE.wav
- Dolby Electroacoustic Theatre Verification.Ls.wav
- Dolby Electroacoustic Theatre Verification.R.wav
- Dolby Electroacoustic Theatre Verification.Rs.wav

This file has a voice announcing "Left, Center, Right, Left Surround, Back Surround, Right Surround", followed by a low tone -- indicating each channel.

If I import this group of files with the following settings...:

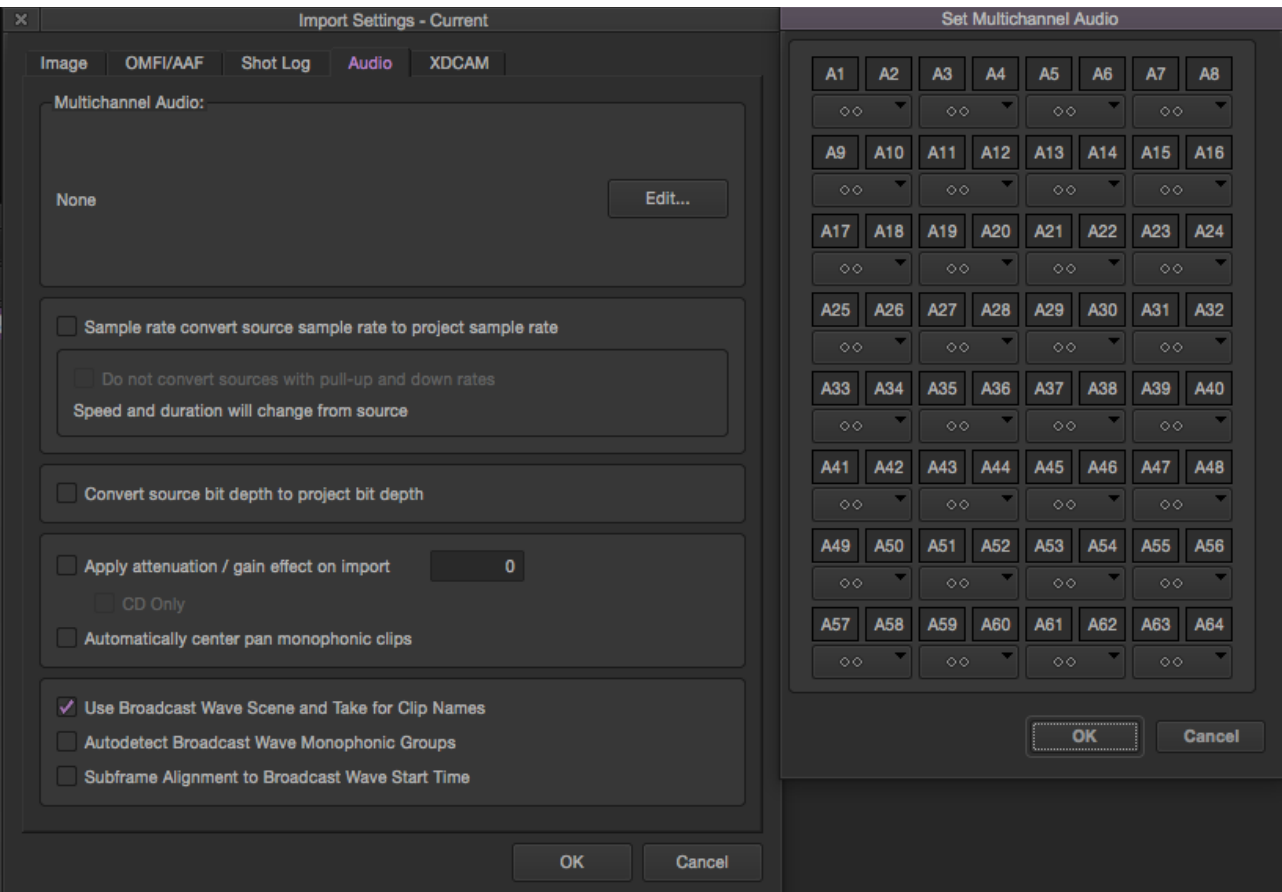

## ... I get 6 monophonic masterclips, which is not too handy:

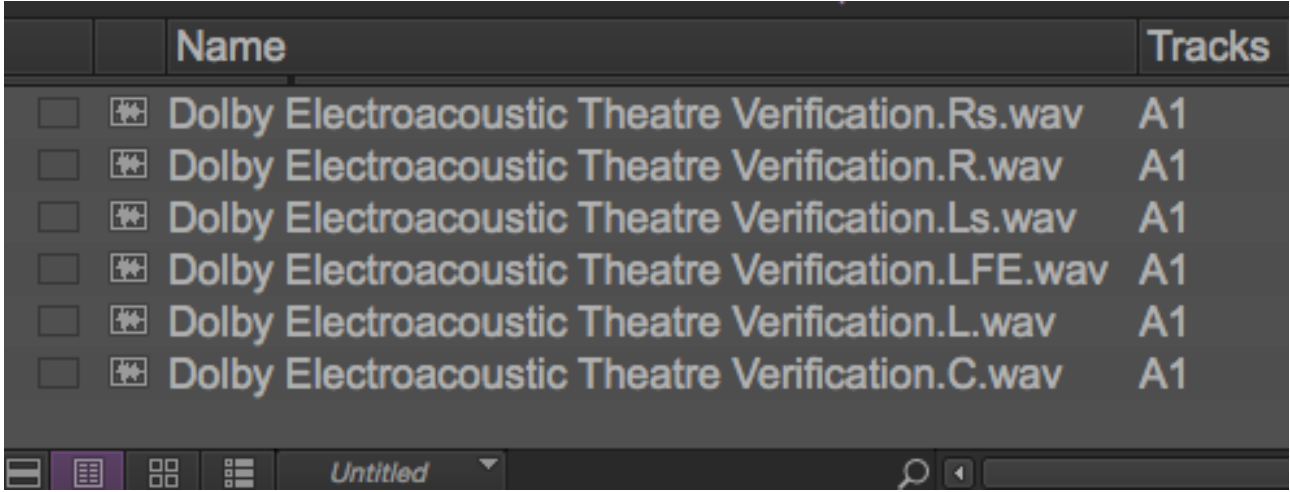

Now, if I import the same group of files with these settings (Autodetect turned on)...:

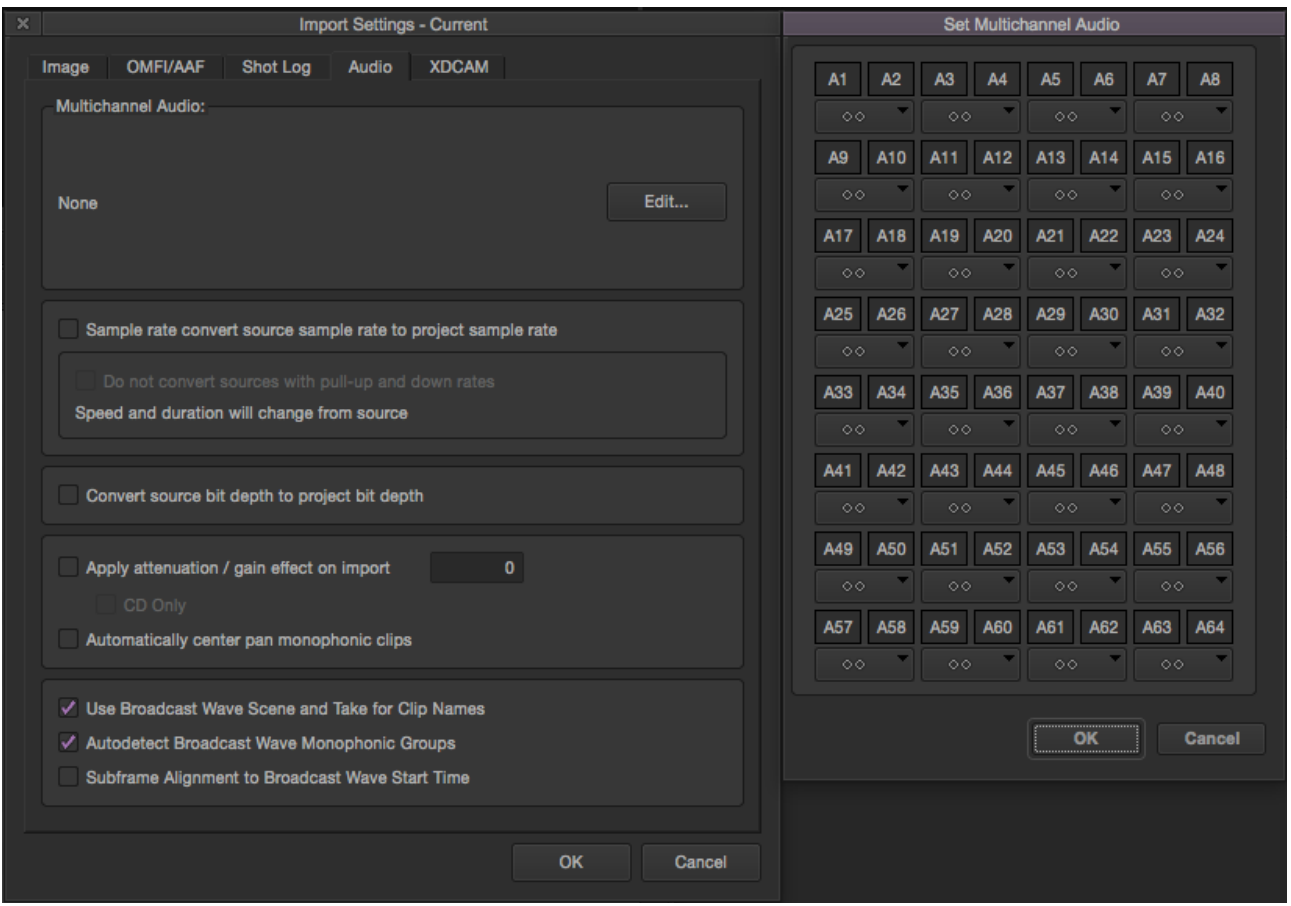

...the result is a single 6-track masterclip, named Dolby Electroacoustic Theatre Verification.L.wav (which is unfortunate, but OK).

If I load that clip into the source monitor, you'll see the order in which MC has imported these channels to tracks:

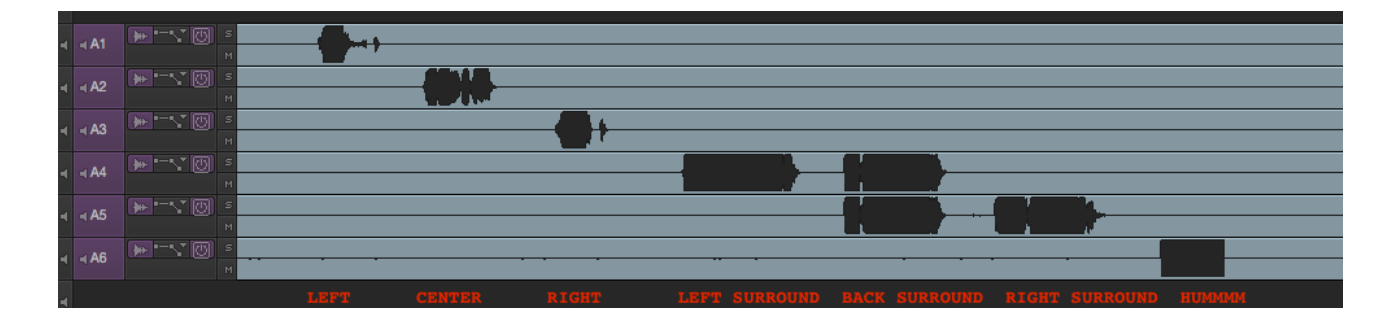

This actually shows you what MC did just now. It recognized the 5.1 set as a multichannel group, and imported them into a single 6-track masterclip, without asking us about channel/track order.

Now we can change that 6-track masterclip into a 5.1 clip, by selecting it and choosing 'Clip->Modify->Set Multichannel Audio'. In this case, since this clip has

L on A1 C on A2 R on A3 Ls on A4 Rs on A5 LFE on A6

I set it to Pro Tools order (since that \_is\_ the order).

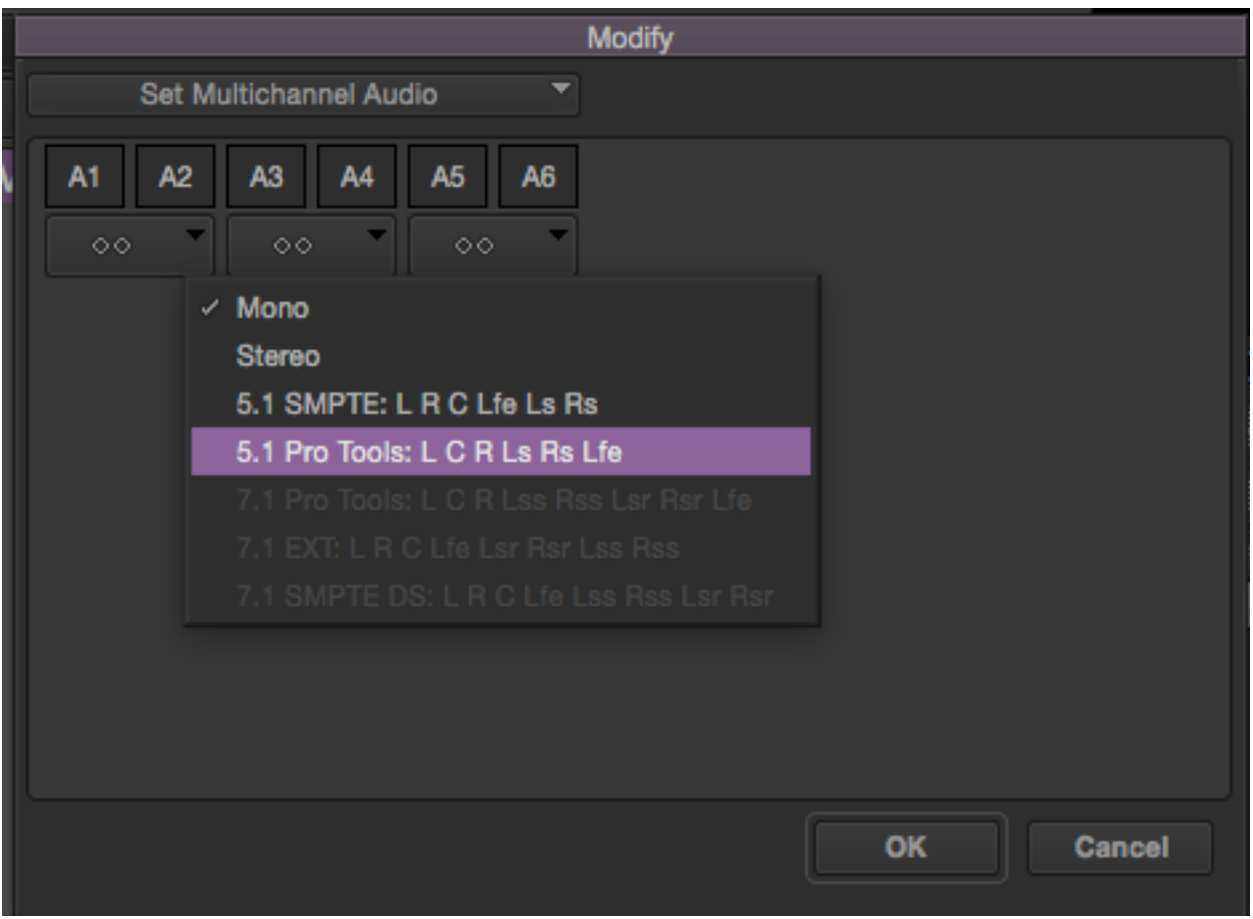

In the source monitor, the clip now shows in SMPTE order (since at the start of all this, we set it to display in SMPTE order):

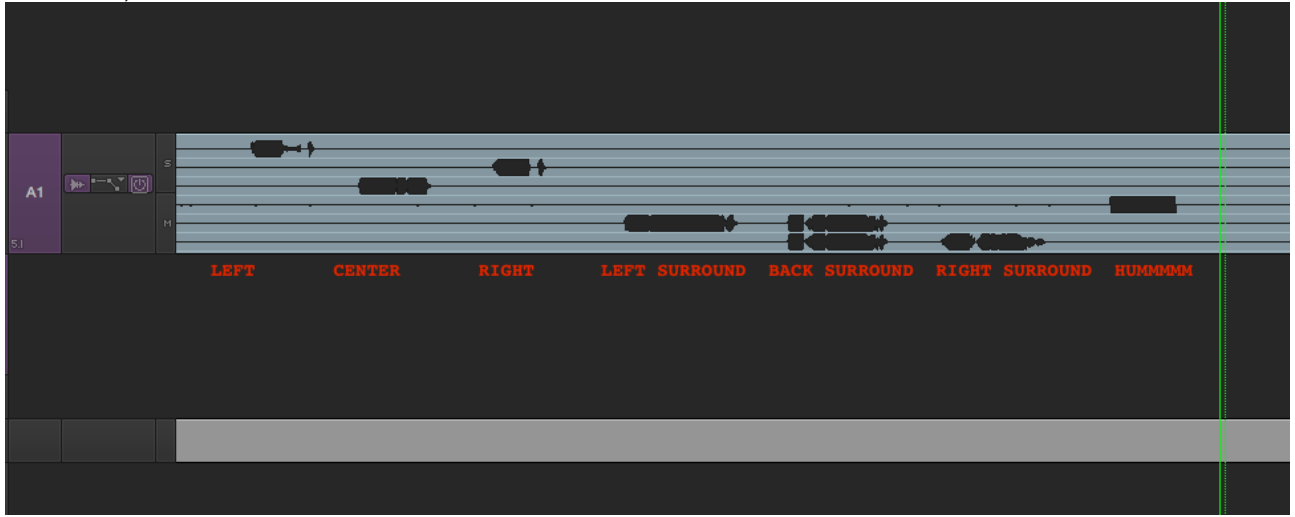

If I play back this track, I'll see the 'Center' announcement show up on  $Ch3 - as$  it should:

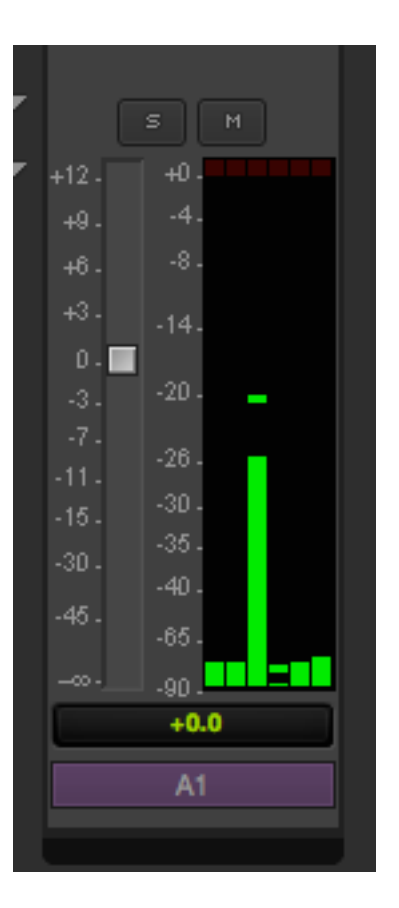

If I change the source clip and tell MC it is in SMPTE order, MC will remap the channels, but of course that will be incorrect:

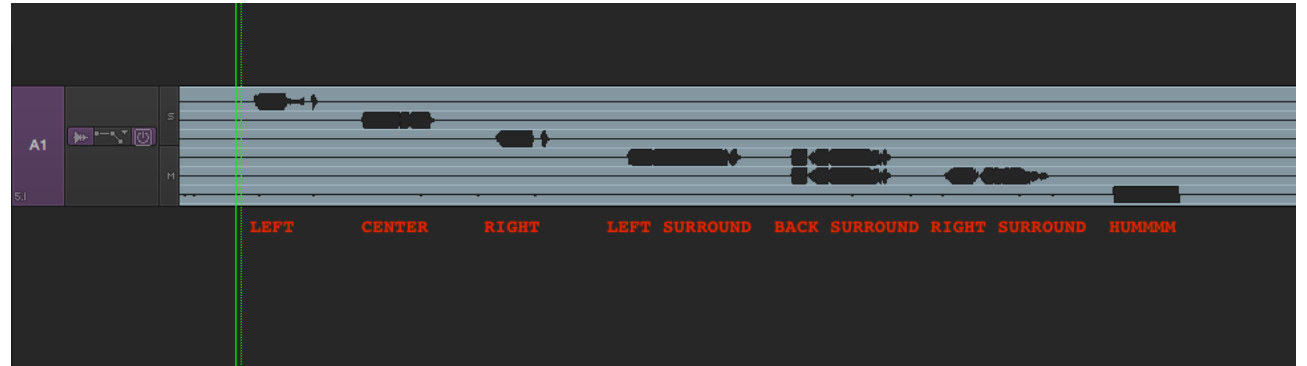

Playing back this clip will now result in incorrect channel mapping, as seen on the meter when playing back the 'Center' section (notice the signal coming out of Ch2, which is the Right channel in SMPTE):

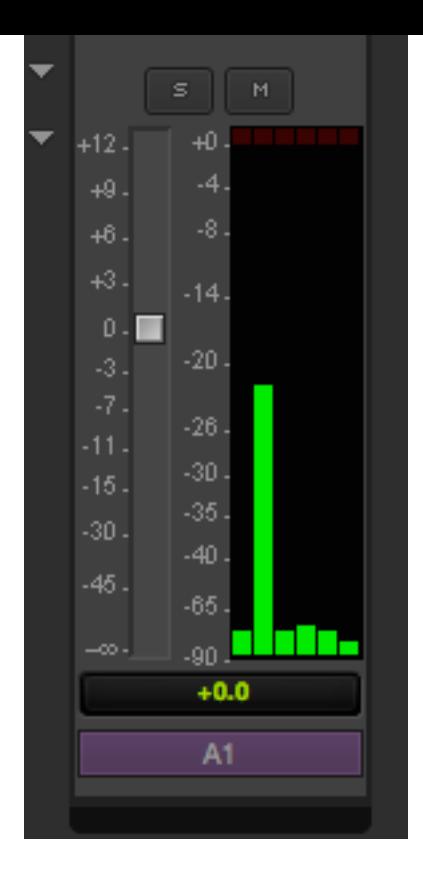

Hope this clears things up.